# PROGRAMACIÓN DE ACTIVIDADES

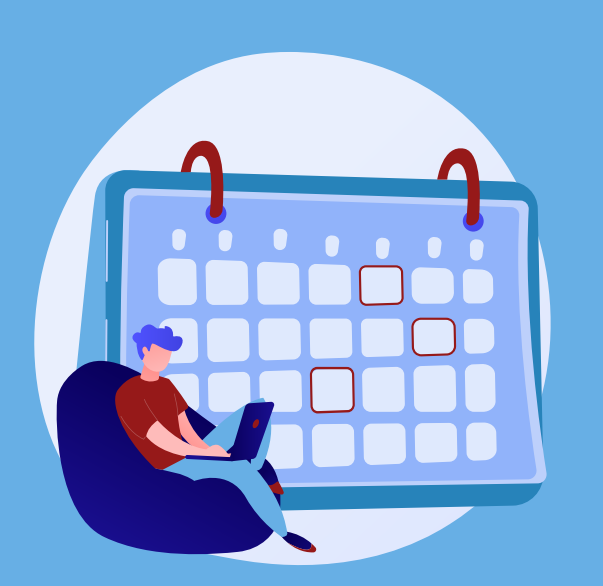

El proceso inicia al término del ciclo escolar:

# CONTRATACIÓN DE PROFESOR POR ASIGNATURA

Se lleva a cabo la el concurso de oposición, así como su validación y contratación;

En SISAPE dan por terminadas las actualizaciones de los programas educativos;

d) El Profesor responsable aprueba la versión de la asignatura.

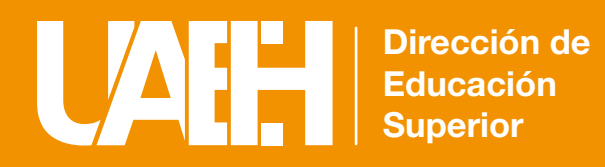

*esté completo hasta la fecha del parcial correspondiente.* Antes de registrar alguna calificación, *El Profesor* deberá verificar que el registro de asistencia

# Proceso de Planeación Semestral en SYLLABUS

### INSCRIPCIÓN DE ESTUDIANTES

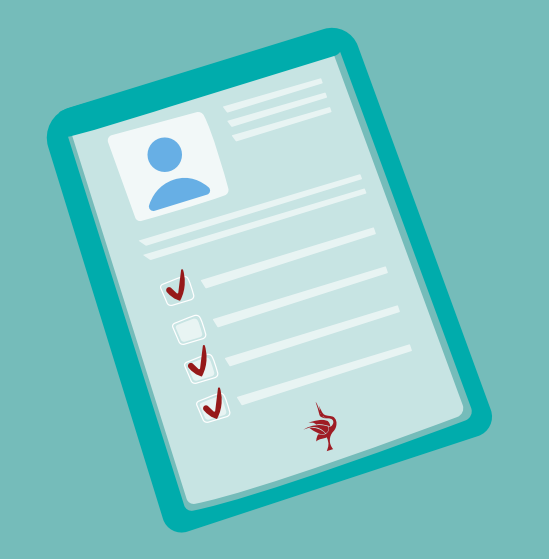

*Evaluar en el SYLLABUS 2.0, permite pensar en términos de valoración formativa, es decir, mediante métodos e*  instrumentos que permitan identificar y comparar logros y áreas de oportunidad en el aprendizaje de forma trasversal.

# CONSTRUCCIÓN DEL PLAN DE CLASE

- a) Dirección de Personal hace la contratación profesor,
- b) Ofertas y Horarios formaliza la carga horaria,
- c) Atención a Estudiantes formaliza la inscripción de los estudiantes,
- d) La Coordinación de la División Académica apertura el sistema SYLLABUS 1.0 para edición,
- e) El Profesor construye la planeación por fechas,
- f) El Coordinador del Instituto o Escuela Superior atiende problemáticas del profesor sobre la planeación o acceso al **SYLLABUS 1.0**.

## VALIDACIÓN DE LA PLANEACIÓN PROFESOR EN EL SISTEMA SYLABUS 1.0

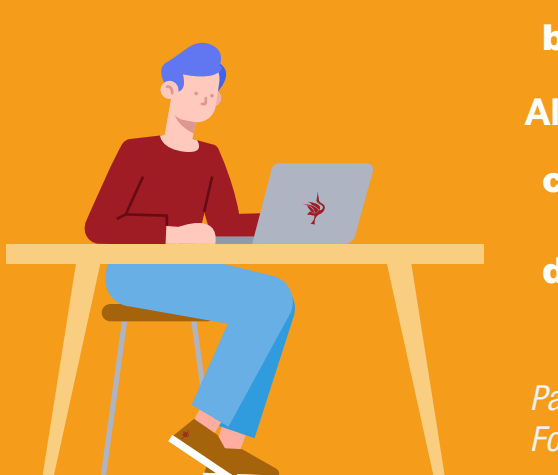

- a) El Profesor envía a revisión la información agregada a la planeación por fechas del SYLLABUS 1.0,
- b) El Coordinador de Programa Educativo valida la planeación por fechas del profesor,

### EVALUACIONES PARCIALES

#### Para el cálculo de las calificaciones:

### *Sugerencias y estrategias para hacer en el proceso de evaluación:*

- a) El Profesor toma calificaciones del SYLLABUS 2.0 y lo registra manualmente en SYLLABUS 1.0,
- b) El Estudiante debe registrar en tiempo y forma la *Autoevaluación y Coevaluación* correspondiente al parcial.

*Al guardar los resultados y/o expirar el tiempo de registro El Coordinador del Programa Educativo, La Academia, El Profesor y El Estudiante podrán consultar las calicaciones por parcial.*

### Para cualquier aclaración dentro del tiempo de registro de calificaciones:

- El Profesor podrá hacer cambio de calificaciones siempre y cuando no haya cerrado la edición, a)
- b) El Coordinador del Programa Educativo o el Director podrán realizar algún cambio después de que El Profesor cierra la edición y si aún está dentro del periodo de evaluación,
- c) La Coordinación de la División Académica podrá evaluar el caso y tomar las medidas pertinentes si hay un error después del término del periodo de edición.

La Dirección de Información y Sistemas atiende problemas técnicos de los sistemas SYLLABUS 1.0, SYLLABUS 2.0 y SISAPE,

Al publicar resultados no se podrá modificar ninguna calificación del semestre en *el SYLLABUS 1.0.*

### Para finalizar el proceso:

- a) Ofertas y Horarios: Define fechas de actividades para el nuevo ciclo,
- b) Coordinadores de los Institutos y Escuelas Superiores: envían los horarios y propuestas de profesores para ser evaluadas,
- En SISAPE dan inicio a las actualizaciones de los programas educativos;
- c) La Coordinación de la División Académica abre el periodo de edición de asignaturas en el Sistema de Administración de Programas Educativos (SISAPE),
- d) El Profesor responsable de asignaturas actualiza los contenidos o genera nueva versión según lo acordado dentro de su académia.

- a) Ofertas y Horarios valida la carga horaria que envían los coordinadores,
- b) Los Coordinadores de los Institutos o Escuelas Superiores realizan el proceso de selección de profesores a contratar,
- c) Dirección de Personal revisa y valida las propuestas de profesores a contratar,

# RESULTADOS FINALES

- a) La Academia correspondiente define las actividades extramuros a realizar a lo largo del semestre para cada asignatura,
- b) El Coordinador de Instituto o Escuela Superior valida actividades extramuros,
- c) El Estudiante se inscribe a la universidad vía internet desde la Plataforma Garza,
- d) Atención a Estudiantes de Dirección de Administración Escolar atiende problemáticas del estudiante y pueda ser inscrito.

- a) **El Profesor** ingresa al Sistema de Actas y Firma las calificaciones,
- b) Atención a Estudiantes registra el Kardex del estudiante,

#### c) El Estudiante consulta los resultados en el Sistema de Actas.

La División Académica da apertura de los sistemas SYLLABUS 1.0, SYLLABUS 2.0 y SISAPE.

- c) Inicia la Generación de la Planeación Instruccional del profesor en el sistema SYLLABUS 2.0,
- d) El Estudiante puede consultar e interactuar a través del sistema SYLLABUS ALUMNO lo planeado por el profesor en el SYLLABUS 1.0.

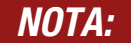

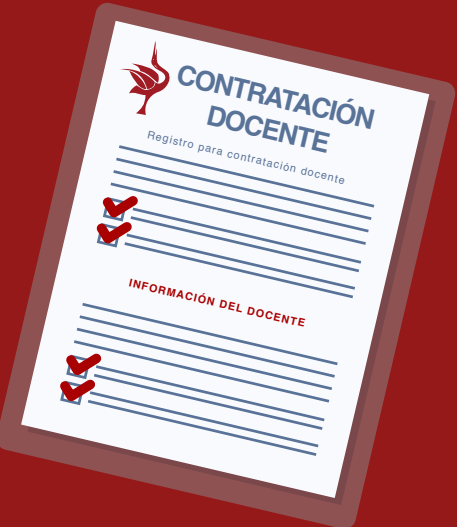

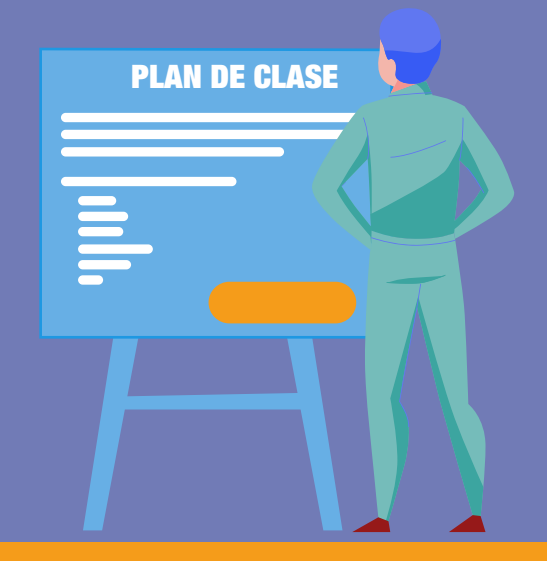

Evaluación parciales

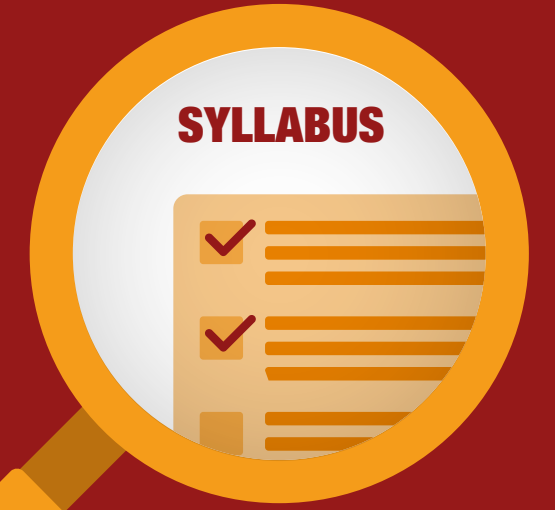

- a) El Profesor visualiza los resultados del semestre en el SYLLABUS 1.0, y publica los resultados,
- b) El Estudiante consulta sus calificaciones del semestre.

*Para la creación de este apartado, la Dirección de Superación Académica ofrece el Diplomado en Formación Didáctico Pedagógico en modalidad virtual.* 

*El Profesor podrá tener acceso al SYLLABUS 2.0 una vez que esté validada su planeación en SYLLABUS 1.0.*

### Al validar la planeación por fechas;

### *Sugerencias para llevar a cabo las actividades académicas:*

Este sistema brinda a los estudiantes la oportunidad de incorporarse a un espacio de construcción colectiva de conocimientos, puede adquirir, recrear e incrementarlos con apoyo de actividades de enseñanza que van más allá de la revisión de recursos didácticos y tecnológicos (video, podcast, lecturas y actividades de aprendizaje), sino como de metodologías activas que el profesor programe (trabajo colaborativo, trabajo activo, aprendizaje signicativo, aprendizaje basado en proyectos y aprendizaje basado en casos y problemas) donde el estudiante desarrolle habilidades de trabajo en pares, en equipo e individualmente para la creación de su propio conocimiento. Por tanto, es requisito fundamental que los estudiantes tengan interacción constante con sus compañeros al trabajar colaborativamente en pequeños grupos, explotando los recursos que la Plataforma SYLLABUS 2.0 ofrece (Chat, Bases de Datos, Foro de discusión, Glosario, Encuesta Taller, Wiki, entre otros) y el profesor tome el papel de orientador, moderador, comunicador y animador a lo largo de dichas actividades.

*Dentro de las propuestas se encuentran el test de evaluación por cada tema revisado, cuestionarios de opción múltiple, foros de discusión, rúbricas, portafolio de evidencias entre otros.*